## Eine Verbindung in das WLAN-Netz 'eduroam' konfigurieren

Dieser Artikel beschreibt, wie man auf einem Linux-Rechner die Verbindung in das WLAN-Netz 'eduroam' konfigurieren kann. Dafür wird das 'Configuration Assistant Tool (CAT)' von eduroam genutzt.

Mittels 'eduroam' erhalten Nutzer einen Zugang zum Wissenschaftsnetz - auch bei anderen wissenschaftlichen Einrichtungen.

Eine Übersicht findet man auf den Webseiten von <https://eduroam.org/>. Hinweise für Mitarbeitende der Uni Rostock gibt es unter <https://www.itmz.uni-rostock.de/onlinedienste/uninetz-zugang/wlan/eduroam/>.

## Vorbereitungen

Man benötigt das 'Configuration Assistant Tool (CAT)' und eventuell das Zertifikat der Root-CA. Configuration Assistant Tool (CAT) Auf der Seite <https://eduroam.org/> im Pull-Down-Menü 'eduroam Tools' das 'Configuration Assistant Tool (CAT)' auswählen, dem Link zur 'CAT Website' folgen: <https://cat.eduroam.org/>, 'Click here to download your eduroam(R) installer' anklicken, Select your organisation: 'Universität Rostock' auswählen (an dieser Stelle lädt man den Installer für die eigene Einrichtung herunter), 'Download your installer for Linux', 'eduroam' anklicken, Das File 'eduroam-linux-Universitat Rostock.py' wird heruntergeladen (43,8 kB) und liegt dann in Downloads/. Auf meinem Rechner 'xxx' mit Ubuntu 20.04 verschiebe ich das File in den Ordner wlan/ Zertifikat der Root-CA Ende Mai 2023 hat sich das Root-CA von eduroam geändert, siehe <https://www.itmz.uni-rostock.de/onlinedienste/uninetz-zugang/wlan/eduroam/>. In dem Installer für die Uni Rostock ist das neue Zertifikat Anfang Juni 2023 noch nicht enthalten. Deswegen lade ich es herunter von der Webseite [https://doku.tid.dfn.de/de:dfnpki:tcs\\_ca\\_certs](https://doku.tid.dfn.de/de:dfnpki:tcs_ca_certs) tcs-root-bundle.tar Auf meinem Rechner verschiebe ich die Datei in das Verzeichnis wlan/ karin@xxx: /wlan\$ ls -la total 64 drwxrwxr-x 2 karin karin 4096 Jun 2 12:36 . drwx- - - - - - 28 karin karin 4096 Jun 2 11:51 .. -rw-rw-r- - 1 karin karin 44858 Jun 2 09:56 eduroam-linux-Universitat Rostock.py -rw-r- -r- - 1 karin karin 10240 Jun 2 12:34 tcs-root-bundle.tar karin@xxx: /wlan\$ Das tar-File auspacken: karin@xxx: /wlan\$ tar xvf tcs-root-bundle.tar tcs-root-bundle/ tcs-root-bundle/USERTrust RSA Certification Authority.pem tcs-root-bundle/USERTrust ECC Certification Authority.pem karin@xxx: /wlan\$ ls -la total 68 drwxrwxr-x 3 karin karin 4096 Jun 2 12:39 . drwx- - - - - - 28 karin karin 4096 Jun 2 11:51 .. -rw-rw-r- - 1 karin karin 44858 Jun 2 09:56 eduroam-linux-Universitat Rostock.py drwxr-xr-x 2 karin karin 4096 Jan 28 2022 tcs-root-bundle -rw-r- -r- - 1 karin karin 10240 Jun 2 12:34 tcs-root-bundle.tar

Auf dem Rechner, auf dem ich eduroam konfigurieren möchte, benötige ich die Datei eduroam-linux-Universitat Rostock.py und die Datei USERTrust RSA Certification Authority.pem, die im Verzeichnis tcs-root-bundle/ liegt.

## Installation der Software unter Ubuntu 20.04 (64 bit)

Unter Ubuntu kann man sich (oben rechts) die vorhandenen Wireless-Netzwerke anzeigen lassen. Hier sollte 'eduroam' angezeigt werden. Die Software installieren:

karin@iguana: /wlan\$ python3 eduroam-linux-Universitat Rostock.py

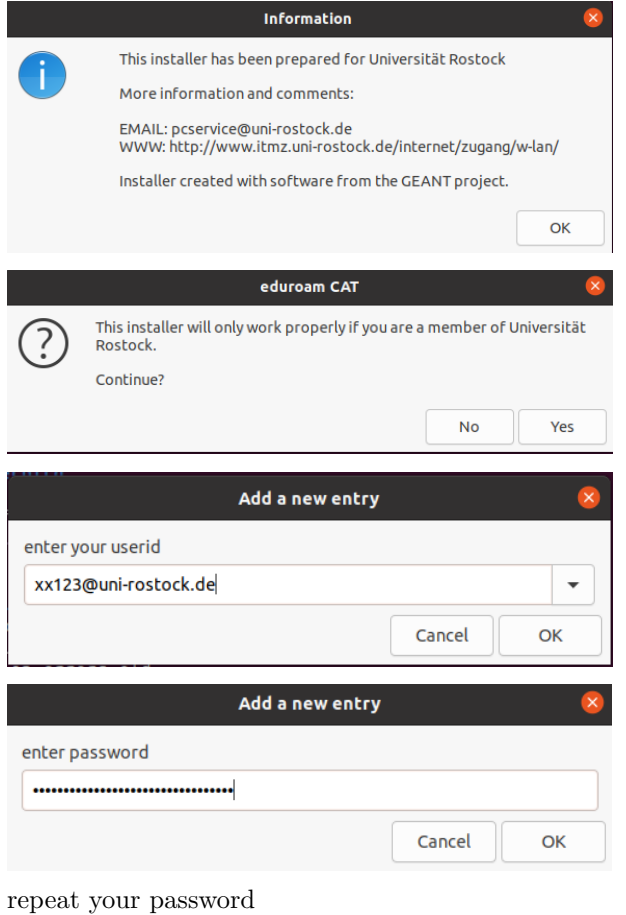

Installation successful

An dieser Stelle kann man testen, ob die Verbindung zu 'eduroam' schon funktioniert. Anfang Juni 2023 waren noch weitere Schritte nötig: Das heruntergeladene Zertifikat an die richtige Stelle kopieren: karin@xxx: /wlan\$ cp USERTrust RSA Certification Authority.pem /home/karin/.config/cat installer/ In der Konfiguration der Verbindung das richtige Zertifikat einbinden: Settings =⇒ Wi-Fi eduroam bei 'CA certificate' auswählen: USERTrust RSA Certification Authority.pem (in /home/karin/.config/cat installer/) Apply

Karin Martin Institut für Mathematik, Universität Rostock (06. Juni 2023)